# Reporting Software 2020 SP4 Upgrade SYSPRO 8

Published: June 2024

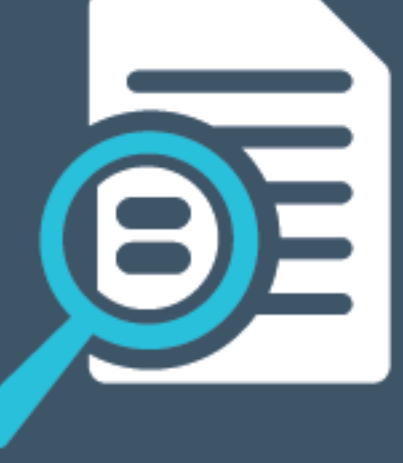

# LI SYSPROT

# [Upgrading](#page-2-0) to SYSPRO Reporting Software 2020 SP4<br>
Economics<br>
Unital Proces<br>
Instal Proces<br>
FAQS<br>
FAQS<br>
FAQS<br>
FAQS<br>
FAQS<br>
FAQS<br>
FAQS<br>
CONTENTS CONTENTS OF THE SUPPORT OF THE SUPPORT OF THE SUPPORT OF THE SUPPORT OF THE SUPPO

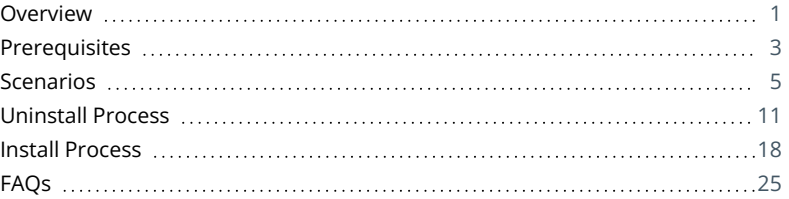

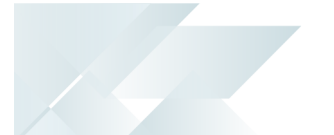

# <span id="page-2-0"></span>Upgrading to SYSPRO Reporting Software 2020 SP4

This article explains the latest upgrade of the **SYSPRO Additional Reporting Software** to make use of **SAP Crystal Reports Server 2020 SP4** (server-side) and **SAP Crystal Reports Server 2020 SP35** (client-side). It also provides details on the processes to follow when updating your reporting software.

## <span id="page-2-1"></span>Overview

In response to evolving security challenges and the need for improved performance, we have upgraded the **SYSPRO Reporting Services** architecture for SAP Crystal Reports 2020. This update includes **Service Pack 4 (SP4)** for server-side and **Service Pack 35 (SP35)** for client-side, and it is available for *SYSPRO 8 2023* onwards.

This upgrade is a big step forward in boosting the security and efficiency of your reporting environment. Our main focus with this upgrade is to address critical vulnerabilities related to the Log4j component and to modernize the underlying Java infrastructure. By implementing these changes, we are ensuring that your reporting tools are not only more secure, but also align with current technological standards.

The key benefits of this upgrade include:

- **Enhanced Security:** The upgrade mitigates vulnerabilities linked to the Log4j component, a widely reported security concern. By rebuilding the server and client service packs, we have strengthened our defenses against potential threats, providing a safer environment for your data.
- **Modernized Java Infrastructure:** The update removes dependencies on outdated Java versions. Specifically, it replaces the old JAVA 66 (JRE) with a more current version, eliminating obsolete technology and reducing the risks associated with older software.
- **Improved Compliance and Licensing:** By including an updated Java Development Kit (JDK), this upgrade addresses licensing issues and ensures compliance with the latest industry standards. This change simplifies the installation process and resolves concerns related to old technology vulnerabilities.

With this upgrade, SYSPRO continues to put security and operational efficiency at the forefront of your reporting capabilities. By addressing these critical areas, we aim to provide you with robust, reliable tools that enhance your overall experience and protect your data.

The install and use of the **SYSPRO Additional Reporting Software** is dependent on your installed version of SYSPRO 8:

Additional Reporting Software 2013 (i.e. SAP Crystal Reports 2013):

Applies to *SYSPRO 8 2020 R1* and prior versions.

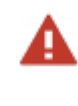

Due to SAP Crystal Reports 2013 having reached the end of its life cycle, the **Additional Reporting Software 2013** is no longer available for new installations from January 2024.

Additional Reporting Software 2016 (i.e. SAP Crystal Reports 2016):

Applies to *SYSPRO 8 2020 R2*, *SYSPRO 8 2021 R1* and *SYSPRO 8 2021 R2*.

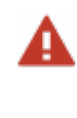

Due to SAP Crystal Reports 2016 having reached the end of its life cycle, the **Additional Reporting Software 2016** is no longer available for new installations from January 2024.

Additional Reporting Software 2020 (i.e. SAP Crystal Reports 2020):

Applies to *SYSPRO 8 2021 R2* to *SYSPRO 8 2023*.

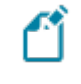

From January 2024, the **Additional Reporting Software 2020** is the only SAP Crystal Reports version available for new installations.

Additional Reporting Software 2020 SP4 (i.e. SAP Crystal Reports Server 2020 SP4 serverside and SAP Crystal Reports Server 2020 SP35 client-side):

Applies to *SYSPRO 8 2023* and later versions.

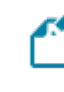

This is only applicable within *SYSPRO 8 2023* if **Hotfix KB8100663** has been applied.

### <span id="page-4-0"></span>Prerequisites

### **Technology Requirements**

- **Server-Side Software:** 
	- Microsoft .NET Framework 4.8
	- SAP Crystal Reports Server 2020 SP4
	- SYSPRO 8 Runtime
	- SYSPRO 8 Reporting Host Service
- Client-Side Software:

Requirements to print SYSPRO reports using the SRS technology, via client-side:

- Microsoft .NET Framework 4.8
- SAP Crystal Reports Server 2020 SP35
	- SAP Crystal Reports Runtime Engine
- SYSPRO 8 Runtime
- SYSPRO 8 Reporting Components
- Designer Software:

Requirements to change the standard SYSPRO SRS reports or design your own reports/documents, via client-side:

- Microsoft .NET Framework 4.8
- SAP Crystal Reports Runtime Engine
- SYSPRO 8 Runtime
- SYSPRO 8 Reporting Components
- □ SAP Crystal Reports Server 2020 SP4
- BusinessObjects .NET SDK 64bit 4.3 SP4
- □ SYSPRO 8 Reporting Designer Addin

### **Operating System Requirements**

Only 64-bit operating systems are supported from *SYSPRO 8 2021 R2* onwards.

The following indicates the lowest OS supported for *SYSPRO 8 2021 R2* and later releases:

- Windows Server 2012 R2
- Windows Server 2016
- Windows Server 2019

UPGRADING TO SYSPRO REPORTING SOFTWARE 2020 SP4 |

- Windows 8.1
- Windows 10
- Windows 11

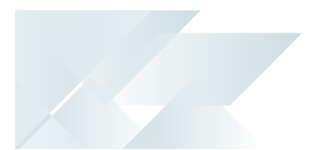

### <span id="page-6-0"></span>Scenarios

### **New SYSPRO Reporting Software install**

If you are installing the Reporting Software for the first time, proceed as follows:

1. Ensure that you have *SYSPRO 8 2023* or later installed.

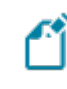

This is only applicable within *SYSPRO 8 2023* if **Hotfix KB8100663** has been applied.

- 2. Check the prerequisites required for **Additional Reporting Software 2020 SP4** and ensure your environment matches the requirements.
- 3. Install **Additional Reporting Software 2020 SP4** using the **SYSPRO Installer Application**.

*See the Install Process explained in this article for detailed steps.*

4. Launch SYSPRO 8.

In a client-server environment, the configuration files related to the **Additional Reporting Software 2020 SP4** are self-healed to your \Base folder when you first log into SYSPRO after updating your reporting software. The following message is displayed:

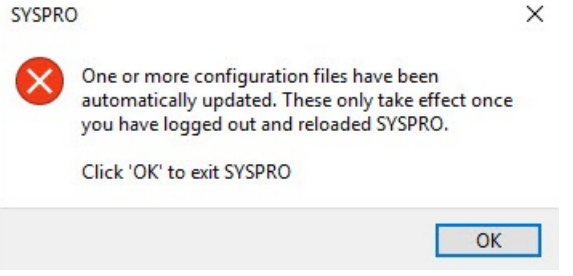

Once you select **OK**, SYSPRO exits for the changes to take effect.

The configuration file update occurs regardless of whether you are upgrading your reporting software or installing for the first time. The reason for this is that the SYSPRO assemblies are compiled for an older version of the Crystal runtime, making it easier to handle the various reporting software available across multiple versions of SYSPRO.

- 5. Re-launch SYSPRO 8 and navigate to the **Setup Options** program. Ensure that the setup options within the following forms are configured appropriately for your environment:
	- Form: **Company General** (*Setup Options > Company > General*) Section: **EMAIL/SMTP SETTINGS**
	- Form: **Connectivity System Setup** (*Setup Options > System Setup > Connectivity*) Section: **EMAIL/SMTP SETTINGS**

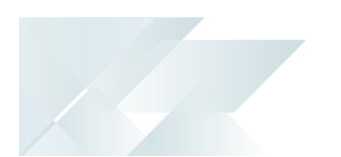

- Form: **SQL System Setup** (*Setup Options > System Setup > SQL*) Section: **SRS REPORTING DATABASE CONNECTION**
- Form: **Reporting System Setup** (*Setup Options > System Setup > Reporting*) Section: **REPORTING** and **SERVER-SIDE CONFIGURATION**

### **Updating from Reporting Software 2013 or 2016 - Client-side**

If you currently have the **Additional Reporting Software 2013** or **Additional Reporting Software 2016** installed client-side and want to update your software to use the 2020 SP4 version, proceed as follows:

1. Uninstall your current version of reporting software using the **SYSPRO Installer Application**.

*See the Uninstall Process explained in this article for detailed steps.*

- 2. Check the prerequisites required for **Additional Reporting Software 2020 SP4** and ensure your environment matches the requirements.
- 3. Ensure that you have *SYSPRO 8 2023* or later installed.

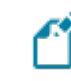

This is only applicable within *SYSPRO 8 2023* if **Hotfix KB8100663** has been applied.

4. Install **Additional Reporting Software 2020 SP4** using the **SYSPRO Installer Application**.

*See the Install Process explained in this article for detailed steps.*

This then installs **SAP Crystal Reports Server 2020 SP35** on the client machine.

5. Launch SYSPRO 8.

In a client-server environment, the configuration files related to the **Additional Reporting Software 2020 SP4** are self-healed to your \Base folder when you first log into SYSPRO after updating your reporting software. The following message is displayed:

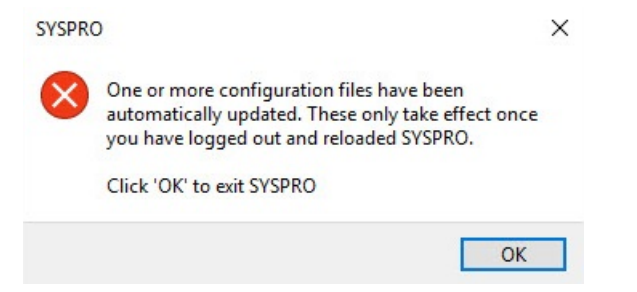

Once you select **OK**, SYSPRO exits for the changes to take effect.

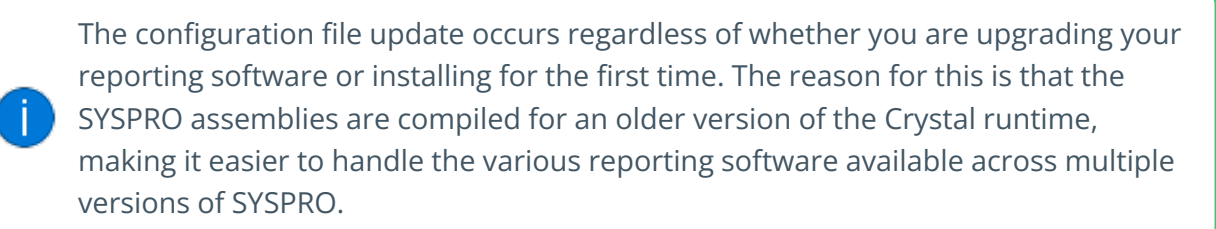

### **Updating from Reporting Software 2013 or 2016 - Server-side**

If you currently have the **Additional Reporting Software 2013** or **Additional Reporting Software 2016** installed server-side and want to update your software to use the 2020 SP4 version, proceed as follows:

- 1. Uninstall your current version of reporting software using the **SYSPRO Installer Application**. *See the Uninstall Process explained in this article for detailed steps.*
- 2. Check the prerequisites required for **Additional Reporting Software 2020 SP4** and ensure your environment matches the requirements.
- 3. Ensure that you have *SYSPRO 8 2023* or later installed.

This is only applicable within *SYSPRO 8 2023* if **Hotfix KB8100663** has been applied.

4. Install **Additional Reporting Software 2020 SP4** using the **SYSPRO Installer Application**. *See the Install Process explained in this article for detailed steps.*

This then installs **SAP Crystal Reports Server 2020 SP4** on the server.

5. Launch SYSPRO 8.

### **Updating from Reporting Software 2020 - Client-side**

If you currently have the **Additional Reporting Software 2020** installed client-side and want to update your software to use the 2020 SP4 version, proceed as follows:

- 1. Uninstall your current version of reporting software using the **SYSPRO Installer Application**. *See the Uninstall Process explained in this article for detailed steps.*
- 2. Check the prerequisites required for **Additional Reporting Software 2020 SP4** and ensure your environment matches the requirements.
- 3. Ensure that you have *SYSPRO 8 2023* or later installed.

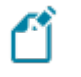

This is only applicable within *SYSPRO 8 2023* if **Hotfix KB8100663** has been applied.

4. Install **Additional Reporting Software 2020 SP4** using the **SYSPRO Installer Application**.

*See the Install Process explained in this article for detailed steps.*

This then installs **SAP Crystal Reports Server 2020 SP35** on the client machine.

5. Launch SYSPRO 8.

In a client-server environment, the configuration files related to the **Additional Reporting Software 2020 SP4** are self-healed to your \Base folder when you first log into SYSPRO after updating your reporting software. The following message is displayed:

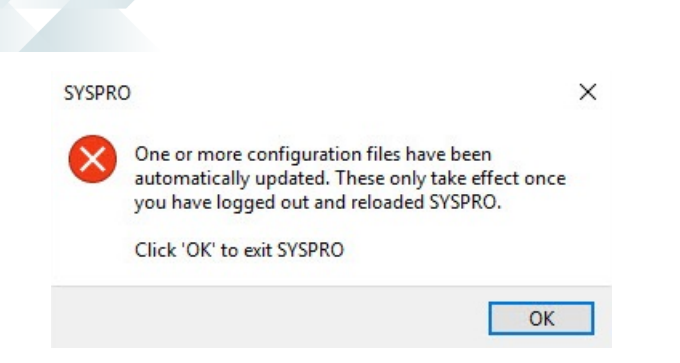

Once you select **OK**, SYSPRO exits for the changes to take effect.

The configuration file update occurs regardless of whether you are upgrading your reporting software or installing for the first time. The reason for this is that the SYSPRO assemblies are compiled for an older version of the Crystal runtime, making it easier to handle the various reporting software available across multiple versions of SYSPRO.

### **Updating from Reporting Software 2020 - Server-side**

If you currently have the **Additional Reporting Software 2020** installed client-side and want to update your software to use the 2020 SP4 version, proceed as follows:

1. Uninstall your current version of reporting software using the **SYSPRO Installer Application**.

*See the Uninstall Process explained in this article for detailed steps.*

- 2. Check the prerequisites required for **Additional Reporting Software 2020 SP4** and ensure your environment matches the requirements.
- 3. Ensure that you have *SYSPRO 8 2023* or later installed.

This is only applicable within *SYSPRO 8 2023* if **Hotfix KB8100663** has been applied.

4. Install **Additional Reporting Software 2020 SP4** using the **SYSPRO Installer Application**.

*See the Install Process explained in this article for detailed steps.*

This then installs **SAP Crystal Reports Server 2020 SP4** on the server.

5. Launch SYSPRO 8.

In a client-server environment, the configuration files related to the **Additional Reporting Software 2020 SP4** are self-healed to your \Base folder when you first log into SYSPRO after updating your reporting software. The following message is displayed:

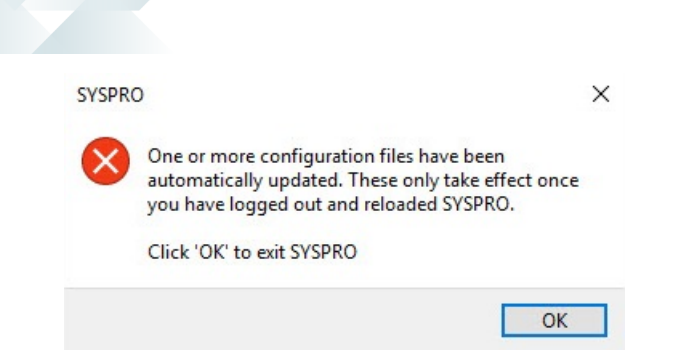

Once you select **OK**, SYSPRO exits for the changes to take effect.

The configuration file update occurs regardless of whether you are upgrading your reporting software or installing for the first time. The reason for this is that the SYSPRO assemblies are compiled for an older version of the Crystal runtime, making it easier to handle the various reporting software available across multiple versions of SYSPRO.

### <span id="page-12-0"></span>Uninstall Process

If you have existing reporting software installed, the following indicates how to uninstall the older versions using the **SYSPRO Installer Application**:

### **1. Login**

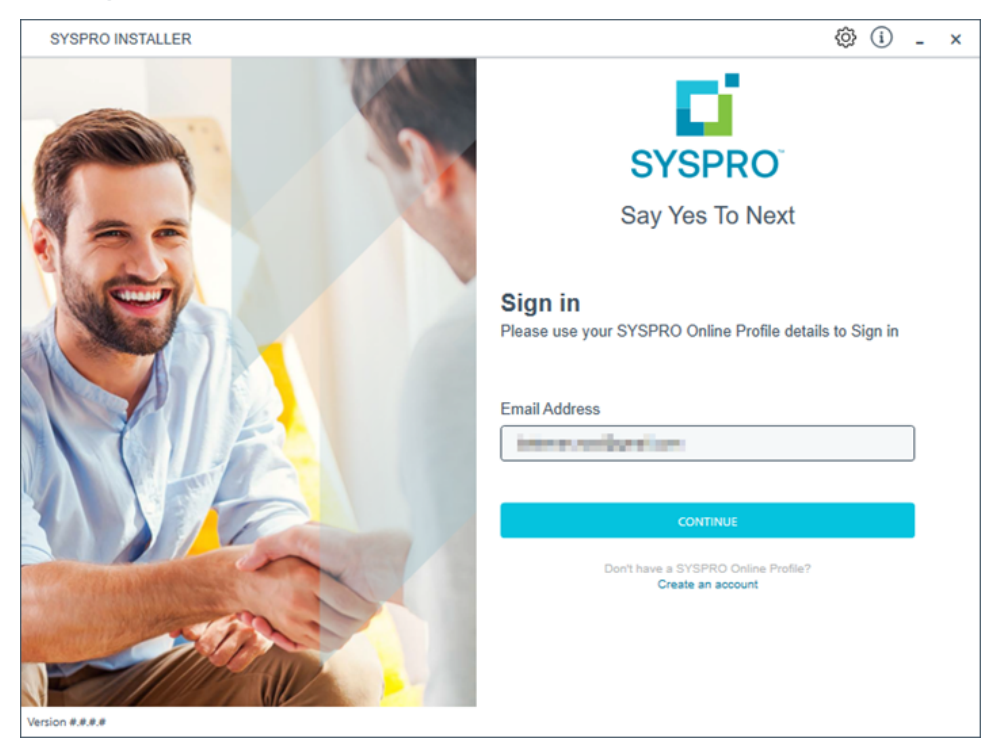

Once a connection is made to the **SYSPRO Deployment Service**, enter your email address associated with the **OneView** portal. If you have access to your emails, enter the received OTP in the **OTP or Password** field. If you do not have access to your emails, enter your **InfoZone** password in the **OTP or Password** field.

Enable the **Save Customer Details** checkbox option if you want the app to save your **Customer Code** and **Customer PIN** when logging in.

### Partners

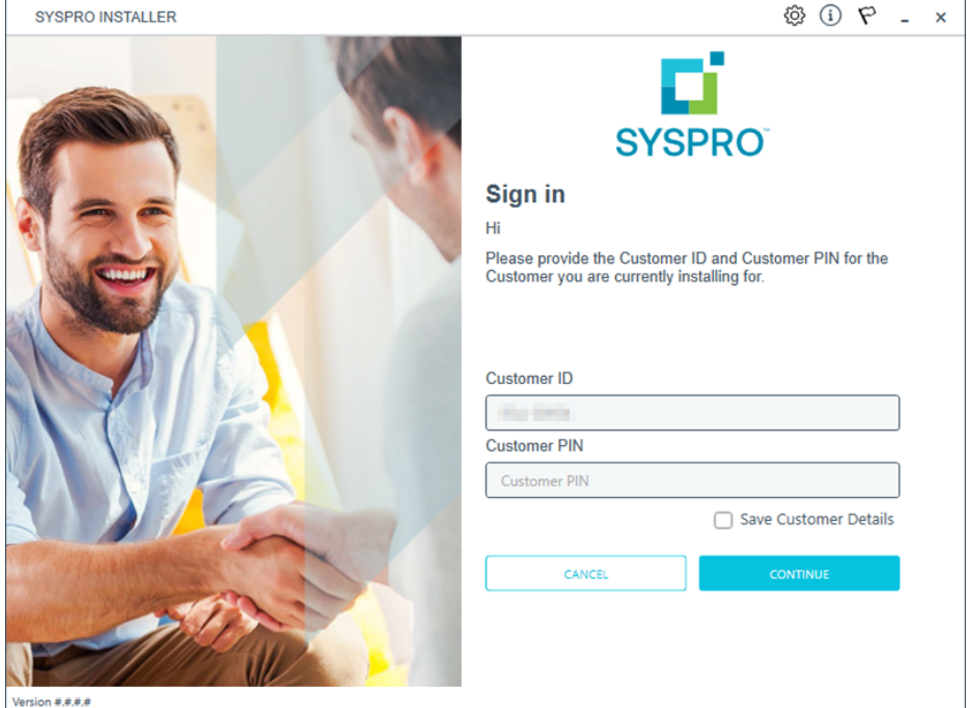

Ensure that you enter the **Customer ID** for the customer being installed.

The **Customer ID** defaults to the customer code retrieved from **OneView**, therefore you *must* ensure that it matches the SYSPRO account that you are installing.

The **Customer PIN** is the 6-digit code included in the email you received that contained your *SYSPRO 8* license.

You can verify your customer ID and PIN against the CustomerId and CustomerPin elements of the license XML file.

### **2. Home screen**

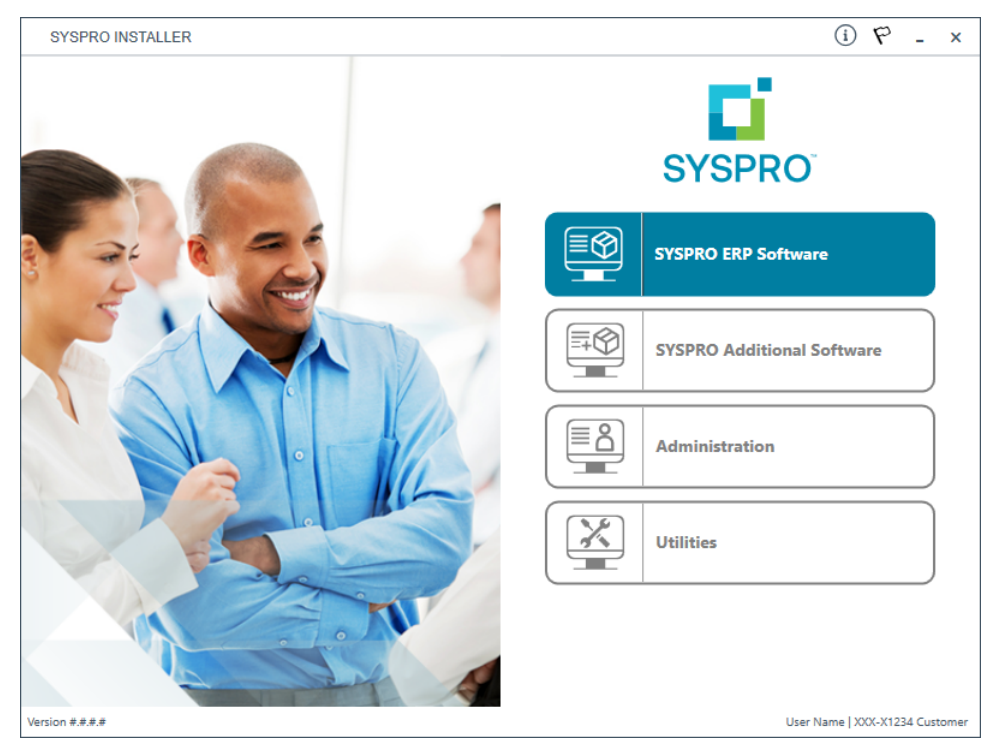

### From the **SYSPRO Installer** home screen, select the **SYSPRO Additional Software** option.

You can navigate back to this home page from any point in the app by selecting the home icon  $\left(\bigcap_{n=0}^{\infty}\right)$  from the toolbar at the top of each screen.

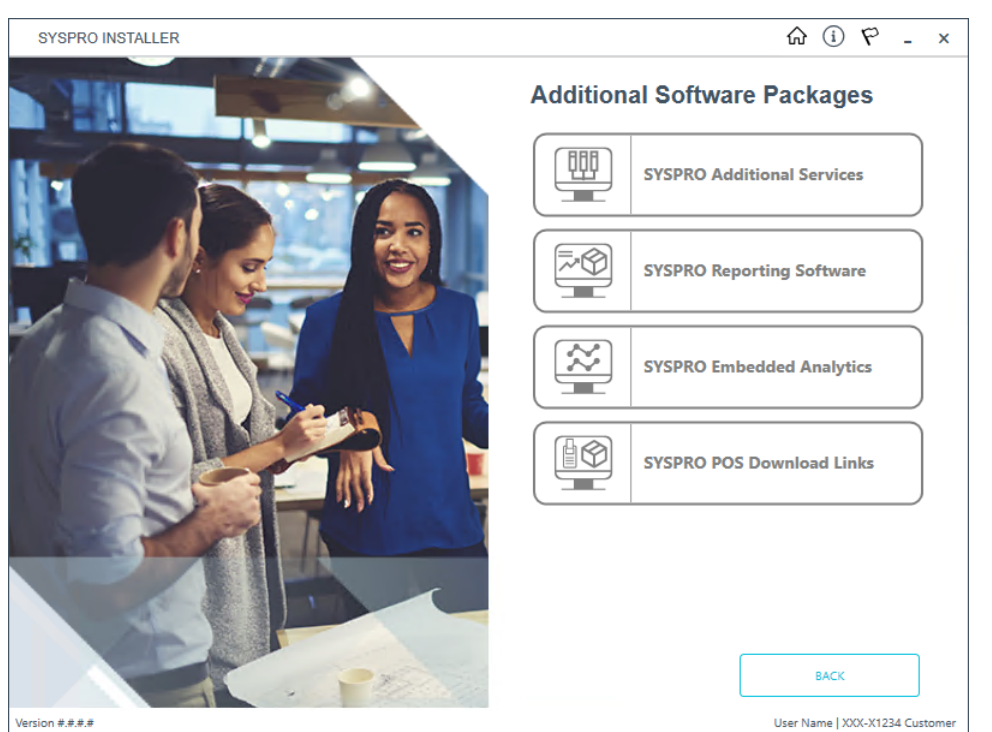

### **3. Additional Software Packages**

The **Additional Software Packages** screen provides you with a list of additional software available to install from the **SYSPRO Installer** application.

The installation files of these products are stored on the Deployment Share in the sysproadditional-software folder.

Currently, the following products are available:

- SYSPRO Additional Services
- SYSPRO Reporting Software
- SYSPRO POS Download Links
- SYSPRO Embedded Analytics

Select the **SYSPRO Reporting Software** option.

### **4. SYSPRO Reporting Software**

69

When this page loads, the app verifies that it has access to the required folders. If these are not available, the service creates the folder structure. These files are then verified using a CHECKSUM. If the verification fails, you will not be able to continue and will be returned to the **Deployment Groups** page.

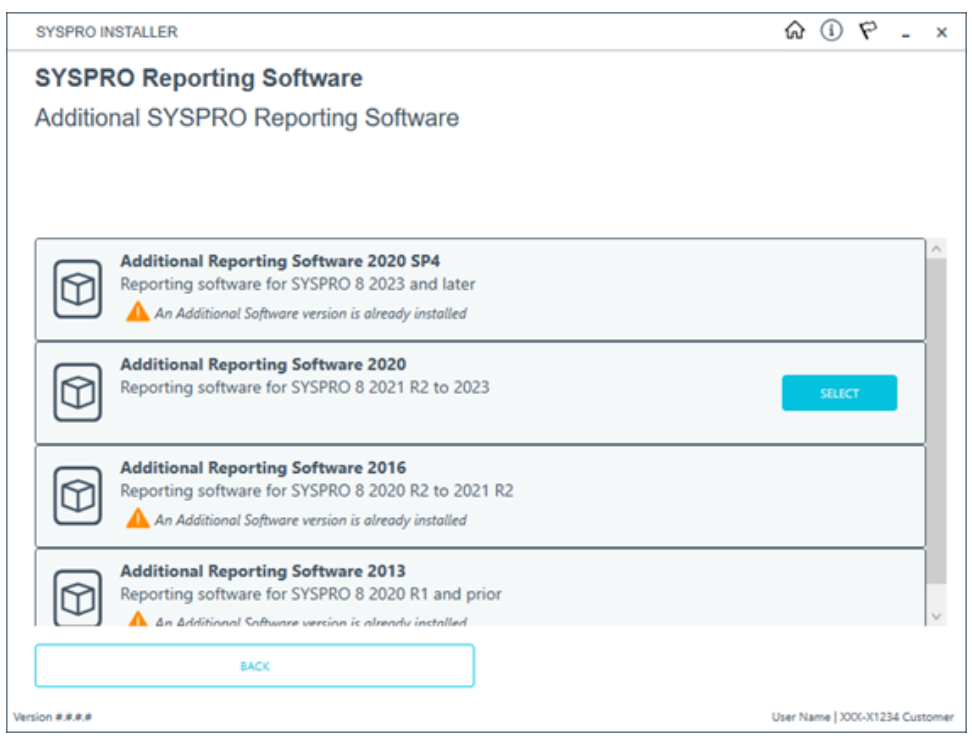

From the **SYSPRO Reporting Software** screen, select the reporting software version currently installed.

The remainder of this task uses **Additional Reporting Software 2020** as the example.

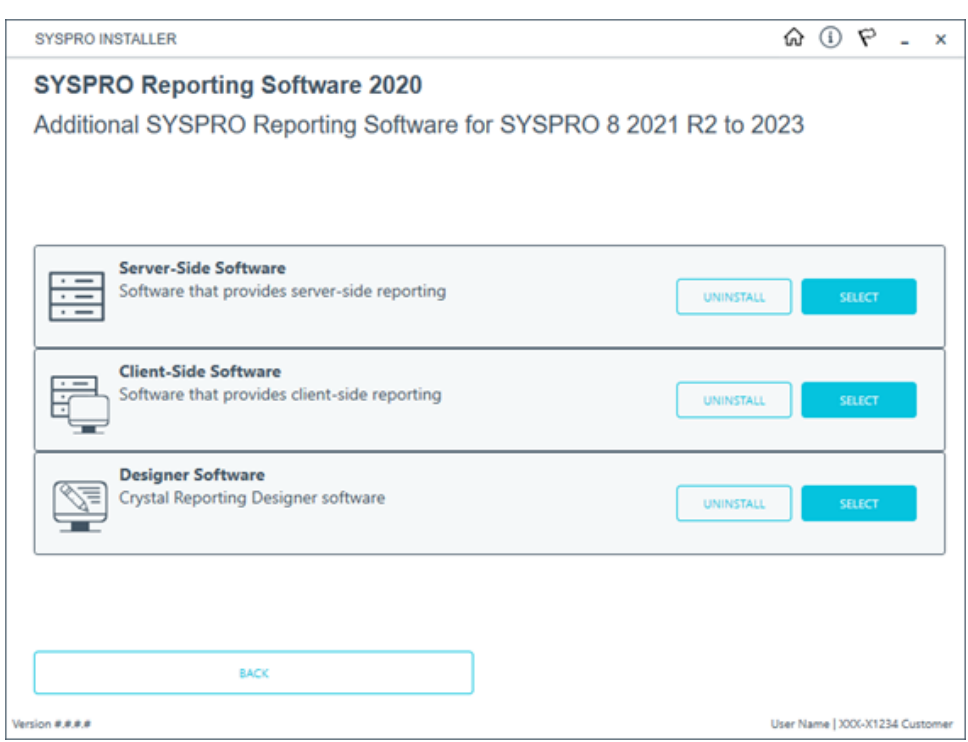

14

From the **SYSPRO Reporting Software** screen, select the **Uninstall** function against the software type that you want to remove.

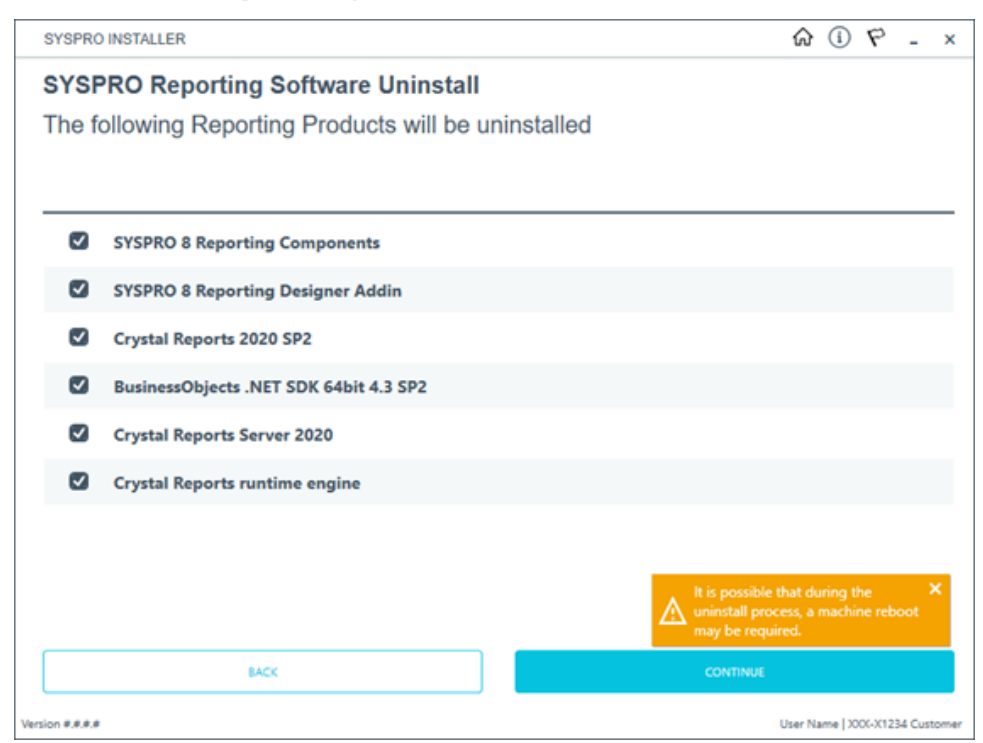

### **5. SYSPRO Reporting Software Uninstall**

The **SYSPRO Reporting Software Uninstall** screen displays all products that will be uninstalled.

Review the list of products to be uninstalled and select **Continue** to proceed.

The app then proceeds with the uninstall process (which may take some time) and provides an informational message (Uninstall Successful) once complete, as well as a list of all software that was uninstalled.

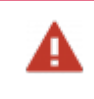

We recommend that you reboot the machine before attempting to install any new software.

### <span id="page-19-0"></span>Install Process

The following explains the steps to follow when updating to the latest reporting software version (i.e. **SYSPRO Additional Reporting Software 2020 SP4**) using the **SYSPRO Installer Application**:

### **1. Login**

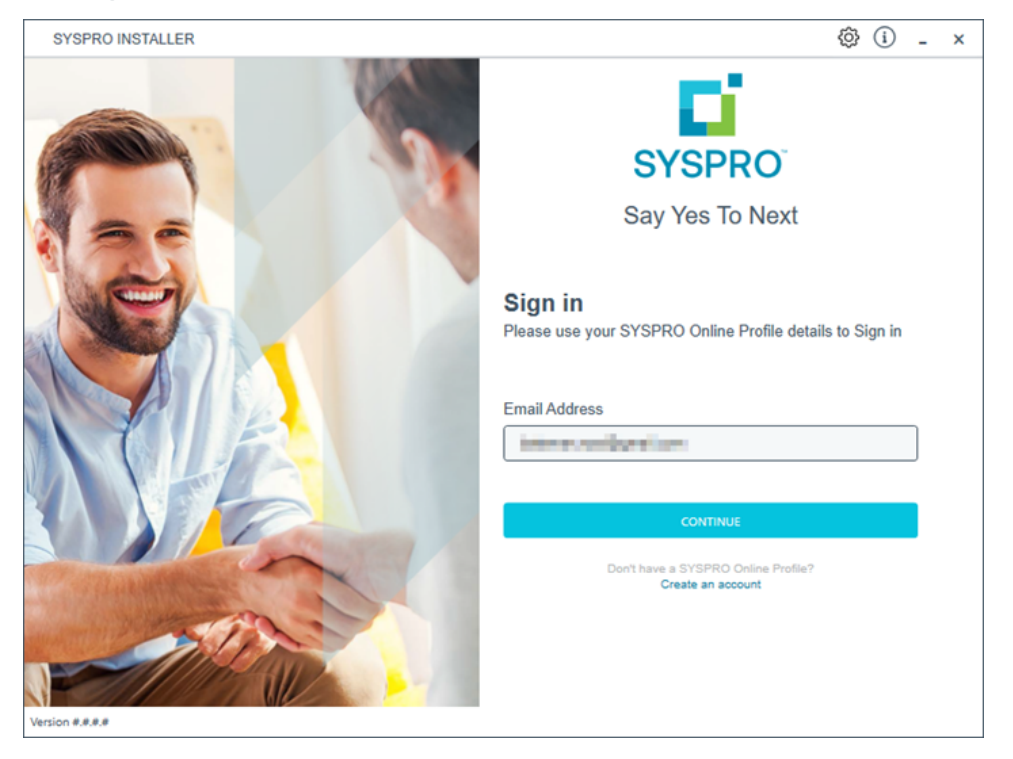

Once a connection is made to the **SYSPRO Deployment Service**, enter your email address associated with the **OneView** portal. If you have access to your emails, enter the received OTP in the **OTP or Password** field. If you do not have access to your emails, enter your **InfoZone** password in the **OTP or Password** field.

Enable the **Save Customer Details** checkbox option if you want the app to save your **Customer Code** and **Customer PIN** when logging in.

### Partners

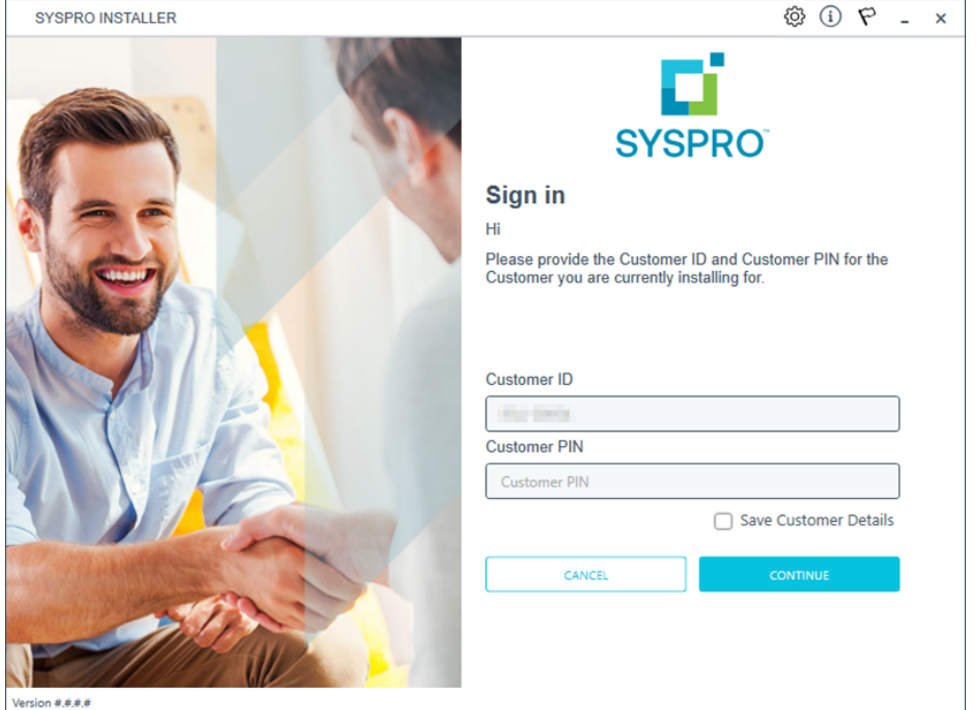

Ensure that you enter the **Customer ID** for the customer being installed.

The **Customer ID** defaults to the customer code retrieved from **OneView**, therefore you *must* ensure that it matches the SYSPRO account that you are installing.

The **Customer PIN** is the 6-digit code included in the email you received that contained your *SYSPRO 8* license.

You can verify your customer ID and PIN against the CustomerId and CustomerPin elements of the license XML file.

### **2. Home screen**

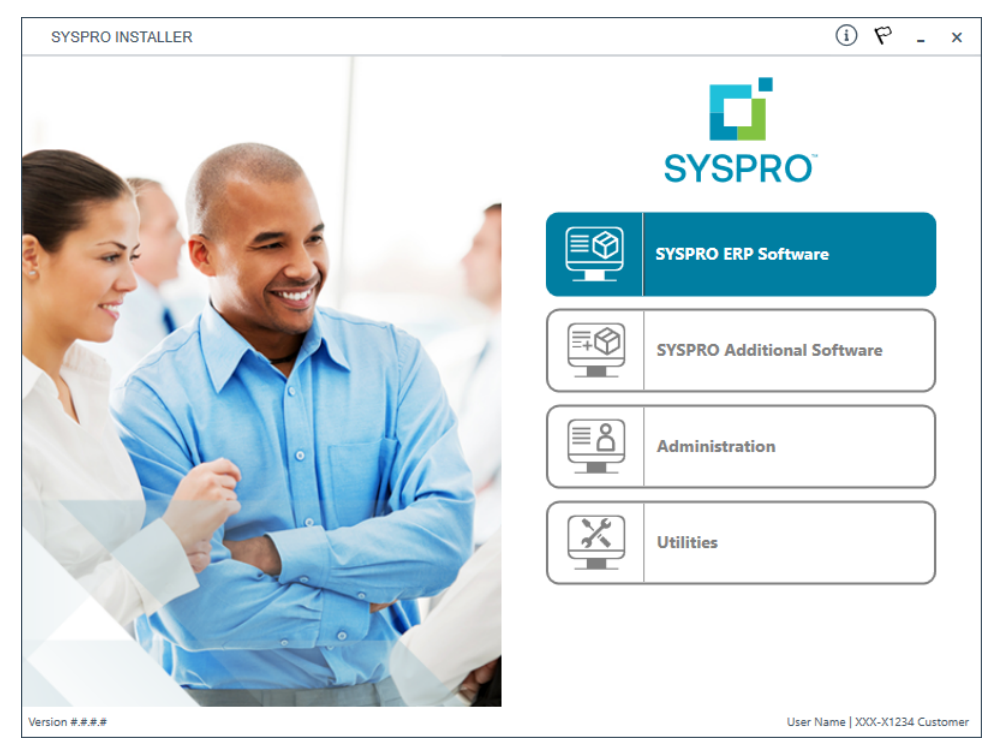

### From the **SYSPRO Installer** home screen, select the **SYSPRO Additional Software** option.

You can navigate back to this home page from any point in the app by selecting the home icon  $\left(\bigcap_{n=0}^{\infty}\right)$  from the toolbar at the top of each screen.

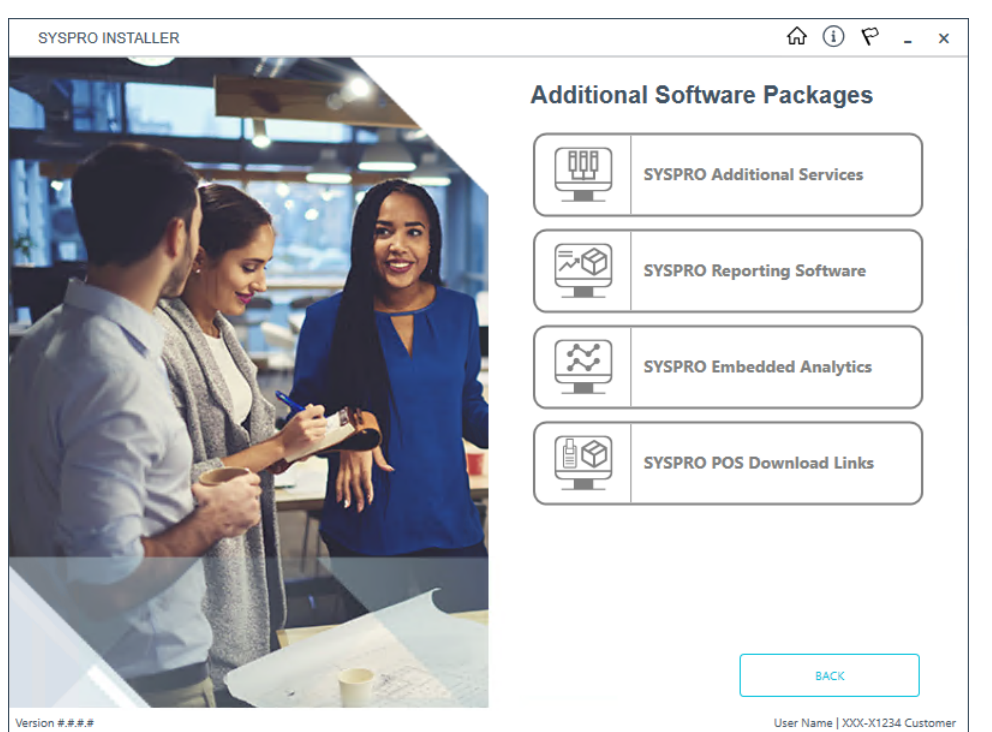

### **3. Additional Software Packages**

The **Additional Software Packages** screen provides you with a list of additional software available to install from the **SYSPRO Installer** application.

The installation files of these products are stored on the Deployment Share in the sysproadditional-software folder.

Currently, the following products are available:

- SYSPRO Additional Services
- SYSPRO Reporting Software
- SYSPRO POS Download Links
- SYSPRO Embedded Analytics

Select the **SYSPRO Reporting Software** option.

### **4. SYSPRO Reporting Software**

4

When this page loads, the app verifies that it has access to the required folders. If these are not available, the service creates the folder structure. These files are then verified using a CHECKSUM. If the verification fails, you will not be able to continue and will be returned to the **Deployment Groups** page.

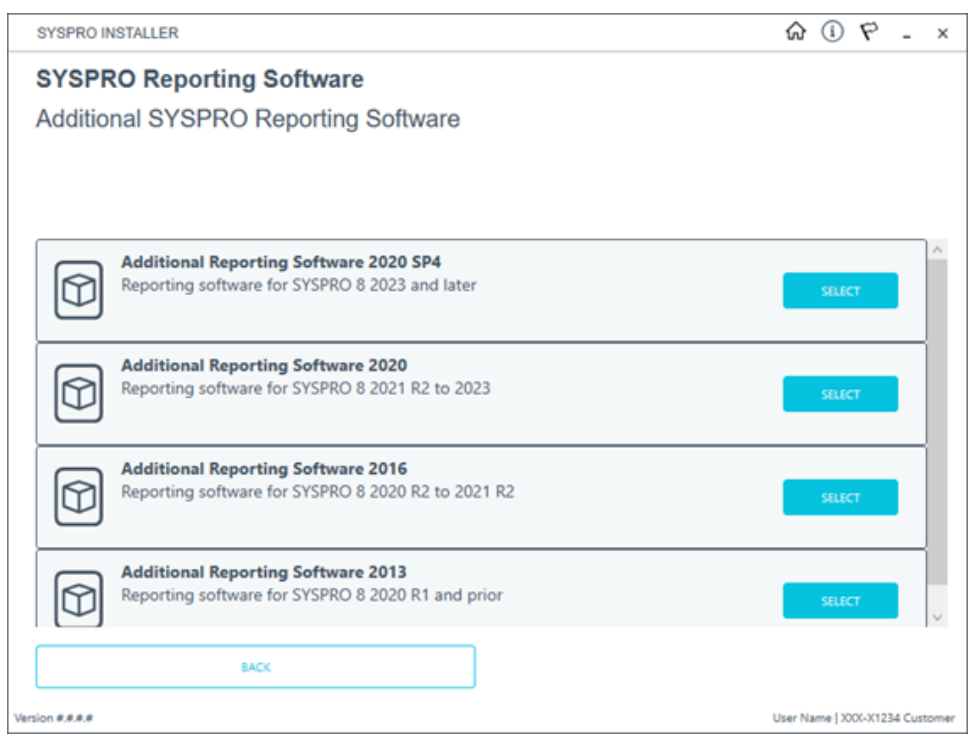

From the **SYSPRO Reporting Software** screen, select the **Additional Reporting Software 2020 SP4** option.

### **5. SYSPRO Reporting Software 2020 SP4**

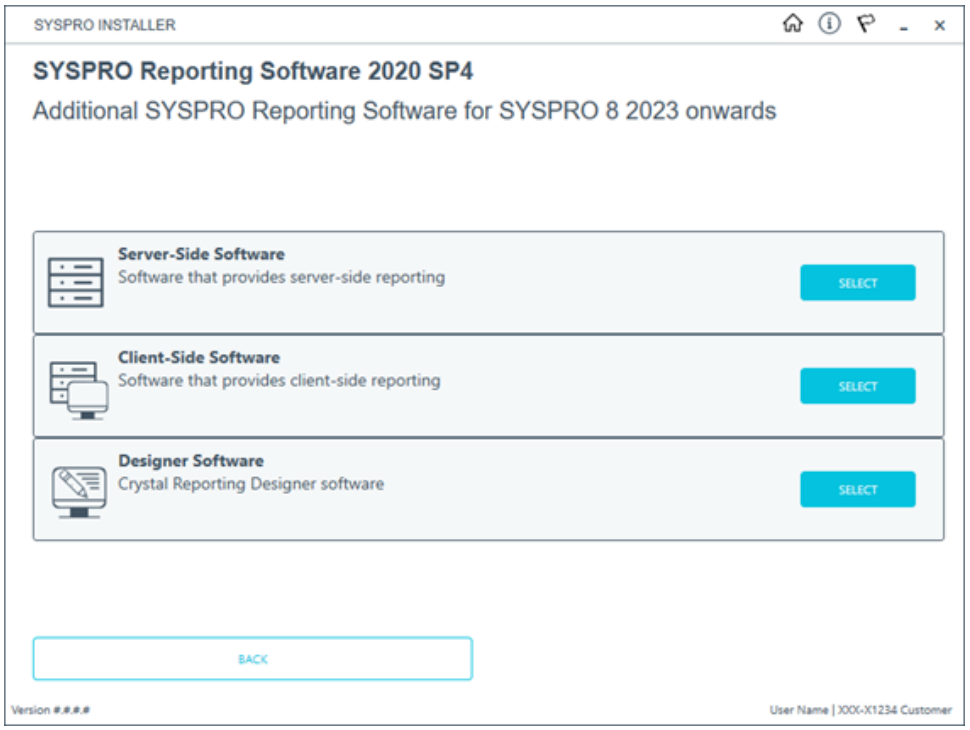

The **SYSPRO Reporting Software {version}** screen displays the various types of software available for the selected software version.

- 1. Select the type of software required:
	- Server-Side
	- Client-Side
	- **Designer**

The app then checks your local machine to verify if any of the software components are already installed.

Any existing components found will reflect as installed and not relevant for installing through the application.

2. Review the products to be installed and select the **Continue** button.

### **6. SYSPRO License Agreement**

Read and accept the license terms and conditions before continuing with the install.

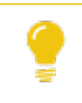

Select the **Printable Version** option to view a PDF version of the EULA in your default PDF software.

### **7. Products Ready to Install**

A summary of all products to be installed is displayed for you to review.

If you have previously downloaded the install files and have them available on another form of media, these can now be copied into the **SYSPRO Deployment Downloads** folder.

Ensure that you copy your files to the correct location.

Once you are satisfied with the list, continue by selecting the **Begin Install** button. The *silent* download of install files and installation of all selected products then commences.

The appropriate status information is shown during the installation process.

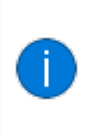

The install for the **Server-Side** and **Designer** components may take some time due to the software being stored in ZIP files. As such, the install process may take longer than other components.

### **8. Install Complete**

Once complete, the **Install Complete** screen is displayed with a summary of all products installed.

Select the **Home** button to return to the **Additional Software Packages** screen.

### <span id="page-26-0"></span>FAQs

### Java

### **Why does SYSPRO ship Java?**

SYSPRO includes Java to support customers who use Additional Reporting Software 2020 SP4 (i.e., **SAP Crystal Reports Server 2020 SP4**) for client-side printing with an XML driver. It is important to note that Java is not required for using the SQL driver, either for client or server-side printing.

Server-side reporting, client-side reporting using SQL, and the report designer utilize a SAP-specific version of Java.

### **Which version of Java is shipped with SYSPRO?**

*SYSPRO 8 2024* includes the Java Development Kit (JDK) specifically for use with the Additional Reporting Software 2020 SP4 (i.e., **SAP Crystal Reports Server 2020 SP4**).

SYSPRO therefore ensures no additional license costs for our end-users while replacing older, more obsolete versions of Java.

### **Which version of Java do customers require a license for?**

In 2018, Oracle announced its intention to charge business users for utilizing Java technology, meaning that business would be required to pay for licensing.

SYSPRO customers do not, however, need to make any additional payments over and above the license fees due to SYSPRO. *SYSPRO 8 2024* is shipped with the Java Development Kit (JDK) and no Java licensing is required.

### **Should customers be concerned that Log4j is still shipped with SAP Crystal Reports Server 2020 SP4?**

While Log4j is still shipped with **SAP Crystal Reports Server 2020 SP4**, it is a newer version (version 1.17.1) and customers do not need to be concerned regarding the Log4j version 1.2.6 vulnerabilities.

### **How should customers handle Java updates and potential security concerns?**

Various Java update versions may have reported vulnerabilities from time to time, which is why the Java Development Kit (JDK) is shipped with *SYSPRO 8 2024* onwards.

Any potential vulnerabilities should be periodically reviewed for relevance. When required, customers should consider updating to a more recent version, for which a separate license will be required.

We recommend first running any Java update in a limited (non-production) environment before it is rolled out to businesses as a whole.

### Reporting and Drivers

### **What configuration files are associated with SYSPRO Additional Reporting Software 2020 SP4?**

The following . config files are related:

- SYSPROReportViewer.exe.config
- SYSPROReportingServices.exe.config
- SYSPRODocumentArchiving.exe.config
- SysproClient.exe.config
- Syspro.exe.config
- SRSServerThemeDesigner.exe.config

### **How long does it take to upgrade to SYSPRO Additional Reporting Software 2020 SP4?**

The upgrade process typically takes approximately 30 minutes for server-side, 10 minutes per clientside desktop, and 60 minutes to completely reinstall the designer.

### **What happens when I uninstall Additional Reporting Software?**

When you select to uninstall any version of the Additional Reporting Software, the application uninstalls all **SAP Crystal** products installed. This ensures that the uninstall process is performed in the correct order and without any components incorrectly being left behind.

Use the **Windows Programs and Features** panel if you only want to uninstall certain components.

The following process occurs when uninstalling Additional Reporting Software using the **SYSPRO Installer Application**:

- 1. The following services are *stopped*:
	- SYSPRO 8 Reporting Host Service
	- SYSPRO 8 RAS Management Service
	- SYSPRO 8 Report Print Service

i.e. BOEXI40CrystalReportApplicationServer(1)

SYSPRO 8 Document Print Service

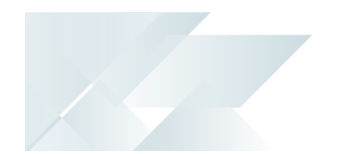

i.e. BOEXI40CrystalReportApplicationServer(2)

■ All SRS RAS Server Services using a port number >= 20150

i.e. BOEXI40CrystalReportApplicationServer20150 and greater than 20150

- 2. The following services are *disabled*:
	- SYSPRO 8 Reporting Host Service
	- SYSPRO 8 RAS Management Service
	- SYSPRO 8 Report Print Service
	- SYSPRO 8 Document Print Service
	- All SRS RAS Server Services using a port number >= 20150

i.e. BOEXI40CrystalReportApplicationServer20150 and greater than 20150

- 3. The following services are *deleted*:
	- BOEXI40CrystalReportApplicationServer20150 and greater than 20150

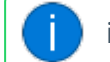

i.e. All SRS RAS Server Services using a port number >= 20150

4. The following products are *uninstalled*:

### **Additional Reporting Software 2020 SP4:**

- SYSPRO 8 Reporting Components
- SYSPRO 8 Reporting Designer Addin
- SAP Crystal Reports 2020 SP4
- BusinessObjects.NET SDK 64bit 4.3 SP4
- SAP Crystal Reports Server 2020 SP4
- **SAP Crystal Reports runtime engine**

### **Additional Reporting Software 2020:**

- SYSPRO 8 Reporting Components
- SYSPRO 8 Reporting Designer Addin
- SAP Crystal Reports 2020 SP2
- BusinessObjects.NET SDK 64bit 4.3 SP2
- SAP Crystal Reports Server 2020
- SAP Crystal Reports runtime engine

### **Additional Reporting Software 2016:**

- SYSPRO 8 Reporting Designer
- SYSPRO 8 Reporting Components
- SAP Crystal Reports 2016 SP8
- Business Objects Runtime x86
- SAP Crystal Reports Server 2016 SP8
- Business Objects Runtime x64

### **Additional Reporting Software 2013:**

- Business Objects Runtime x64
- SAP Crystal Reports runtime engine
- SAP Crystal Reports 2013 SP8 update
- SAP Crystal Reports Server 2013 SP8
- SAP Crystal Reports 2013 SP6
- **BI platform .NET SDK Redistributable**
- SYSPRO 8 Reporting Components
- SYSPRO 8 Reporting Designer

Considerations:

- Rebooting your machine after the above processes have completed is highly recommended.
- Due to SAP Crystal Reports 2013 and SAP Crystal Reports 2016 having reached the end of their life cycles:

You will not be able to perform a reinstall of either **Additional Reporting Software 2013** or **Additional Reporting Software 2016** after removing them.

### **How do I configure SYSPRO to use the Native XML driver?**

Define the **REPORTING CONFIGURATION** setup option as **Client-side reporting using XML** (*Setup Options > System Setup > Reporting*).

### **Can I configure SYSPRO to improve document printing performance even further?**

Enable the **Optimize document printing by pre-loading the Crystal runtime as SYSPRO loads** option within the **Personalize** program for each operator that requires this (*SYSPRO Ribbon bar > Home > Personalization*).

This improves the performance of documents produced using SRS document printing, by preloading the SAP Crystal Reports Runtime Engine when SYSPRO loads.

You can only access this field when the **Optimize by pre-loading Crystal runtime** system-wide personalization option is defined as **Set at operator level** (**System-wide Personalization**).

### **FOR EXAMPLE:**

If the system-wide personalization option is set to **Optimize for all operators**, then the **Optimize document printing by pre-loading the Crystal runtime as SYSPRO loads** option in the **Personalize** program is disabled and ignored, regardless of its previous setting.

### **When should I use client or server-side reporting, and which driver should I choose?**

### **Client-Side Reporting**

- **XML driver:** Client-side reporting using the XML driver is best suited for environments that print reports with formulas to printers that are either dispersed or on different networks.
- **SQL driver:** Client-side reporting using the SQL driver is best suited for environments that have client logins that print to dispersed printers or printers that span across different networks.

### **Server-Side Reporting**

Server-side reporting exclusively makes use of the SQL driver. It should be used in instances of highvolume printing through centralized printers that are managed on a separate server, or when using the Web UI instead of the Desktop UI.

### **How does switching to the SQL driver for client-side reporting affect performance and functionality?**

### **Performance**

The SQL driver promotes faster previewing and printing when compared to using the native XML driver.

The processing times when using the native XML driver, however, can be expedited. If required, refer to the **Can I configure SYSPRO to improve document printing performance even further?** FAQ.

### **Functionality**

Certain reports and documents, namely those with formulas, can only be printed using the XML driver.

You can view a list of the reports and documents that can only use the XML driver from the following file within your SYSPRO installation: Base\Store\IMPSRE.IMP

### **How do I switch between client-side and server-side reporting?**

To switch your reporting from client-side to server-side, proceed as follows:

- 1. Using the **SYSPRO Installer Application** , install the SYSPRO 8 Reporting Host Service.
- 2. In SYSPRO, open the **Setup Options** (IMPCFG) program from the **Ribbon bar**:
	- a. Navigate to the **Reporting** form (*Categories > System Setup > Reporting*).
	- b. Within the **Reporting configuration** field, select **Server-side reporting using SQL**.
	- c. Select **Save and Exit**.

The **Setup Options** window displays, notifying you that your changes will only take effect after exiting from SYSPRO.

- d. Select **OK**.
- e. Exit SYSPRO and re-launch for the change to be effective.

To switch your reporting from server-side to client-side, proceed as follows:

- 1. Using the **SYSPRO Installer Application**, install the SYSPRO 8 Reporting Components required for each client machine.
- 2. In SYSPRO, open the **Setup Options** (IMPCFG) program from the **Ribbon bar**:
	- a. Navigate to the **Reporting** form (*Categories > System Setup > Reporting*).
	- b. Within the **Reporting configuration** field, select your preferred option:
		- i. **Client-side reporting using SQL**
		- ii. **Client-side reporting using XML**
	- c. Select **Save and Exit**.

The **Setup Options** window displays, notifying you that your changes will only take effect after exiting from SYSPRO.

- d. Select **OK**.
- e. Exit SYSPRO and re-launch for the change to be effective.

# L'SYSPRO

### www.syspro.com

Copyright © SYSPRO. All rights reserved.<br>All brand and product names are trademarks or<br>registered trademarks of their respective holders.

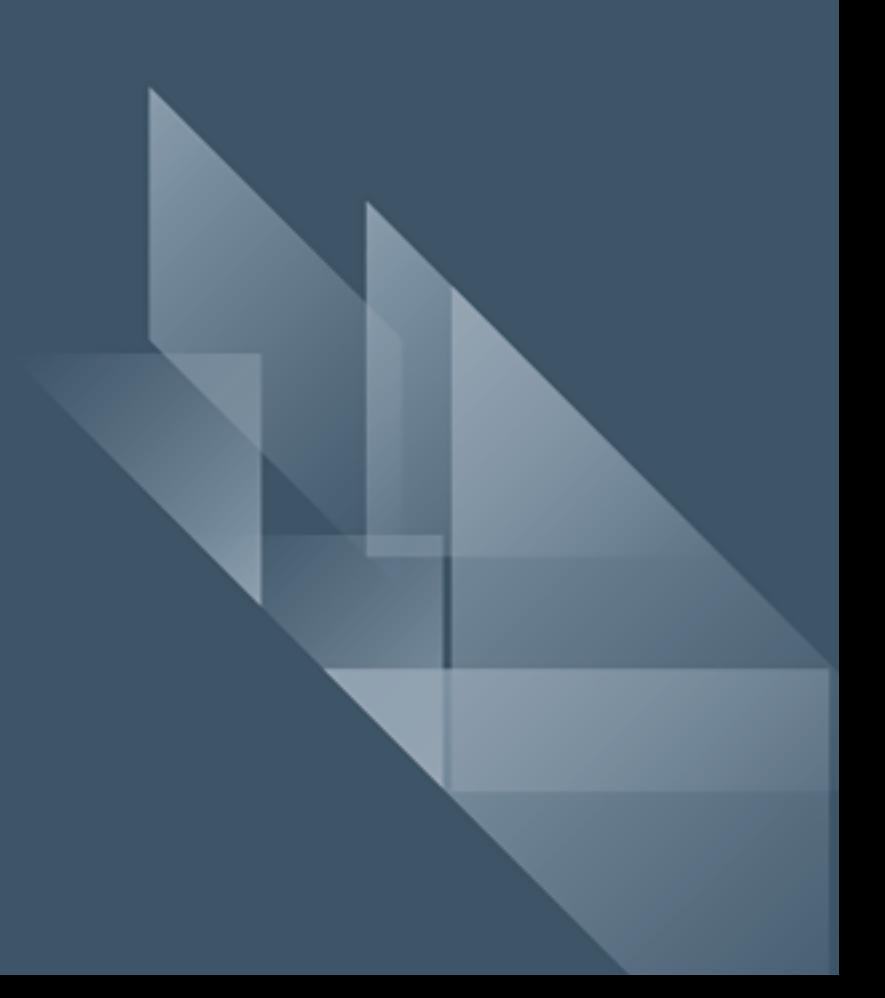